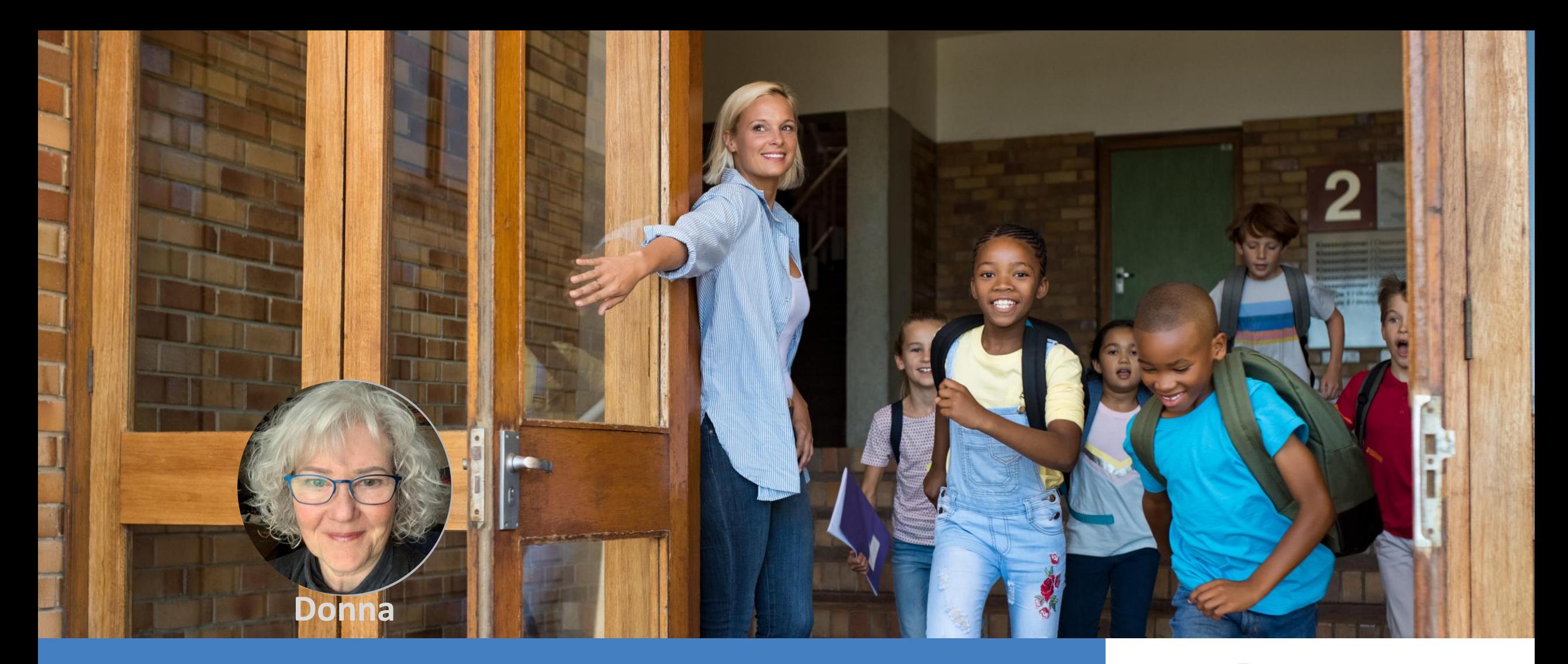

#### **Understanding the Adoption Report**

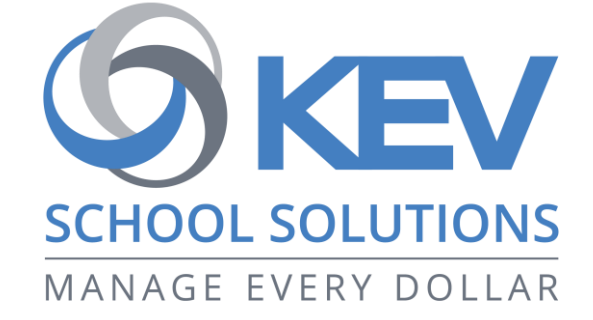

## **Who Is Registered**

#### Do you know how to verify the number of parents registered at your school? • Select the Reports tab from the View Items

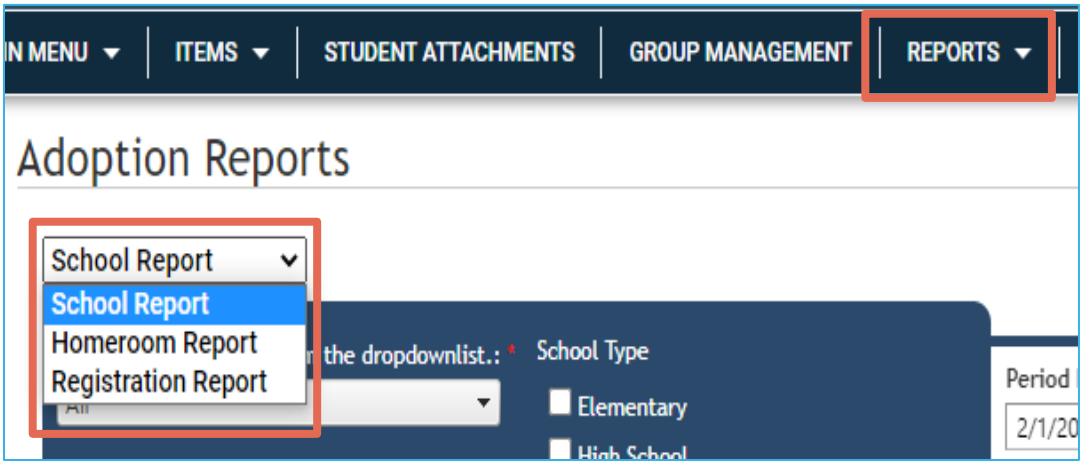

- window
- Choose Adoption Report
- There are three reports available to you:
	- School Report provides an overall percentage for the school
	- Homeroom Report indicates the classroom enrollment and how many are registered within that homeroom
	- Registration Report provides information as to which student is or is not registered, depending on the filter selected

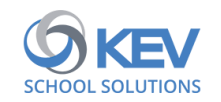

## **Who Is Registered**

#### Registration Report

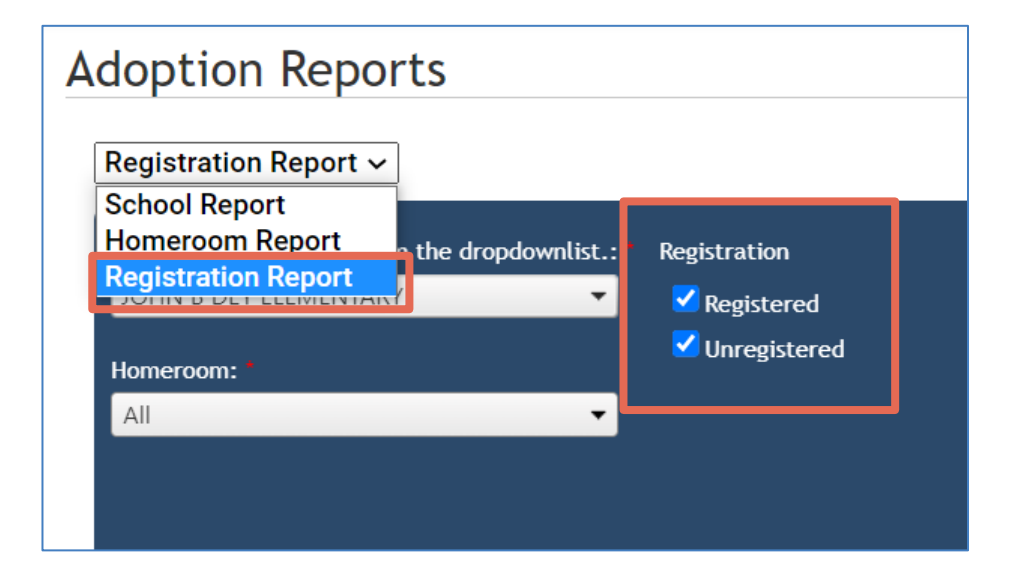

- Upon selection of the **Registration Report**, the *Registration* will default to both **Registered** and **Unregistered** as selected
- If the district and school has just started encouraging parent registration, view the **School Report** first to determine the percentage of registered

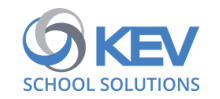

## **Who Is Registered**

#### Registration Report

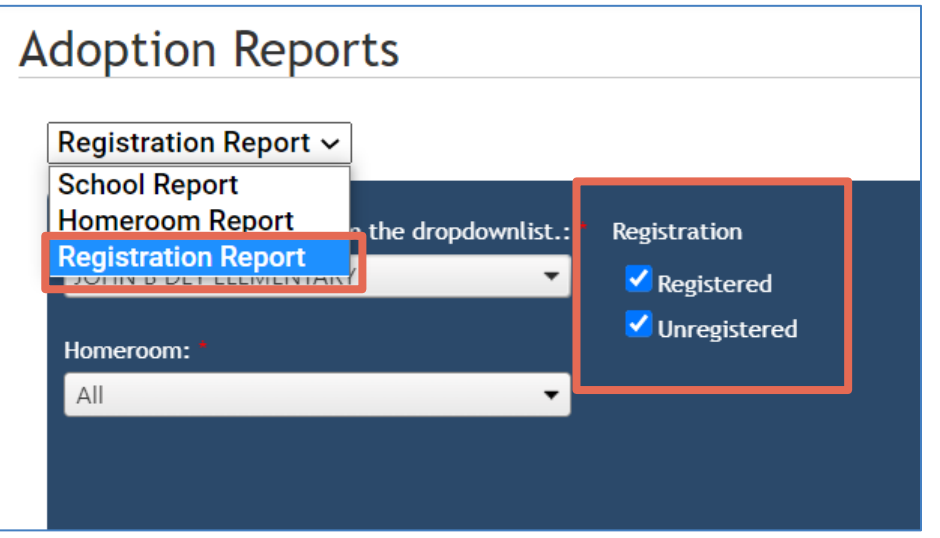

#### TIP:

- If the registered percentage is below 50%, you may wish to *uncheck* the **Unregistered** checkbox
	- the system will display all those registered
	- the report can be exported for ease to view and sort

4

As registration is promoted and continues, eventually the registered percentage will increase, and you may then decide to just view the unregistered

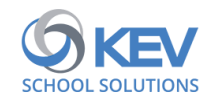

#### **How to Export the Report**

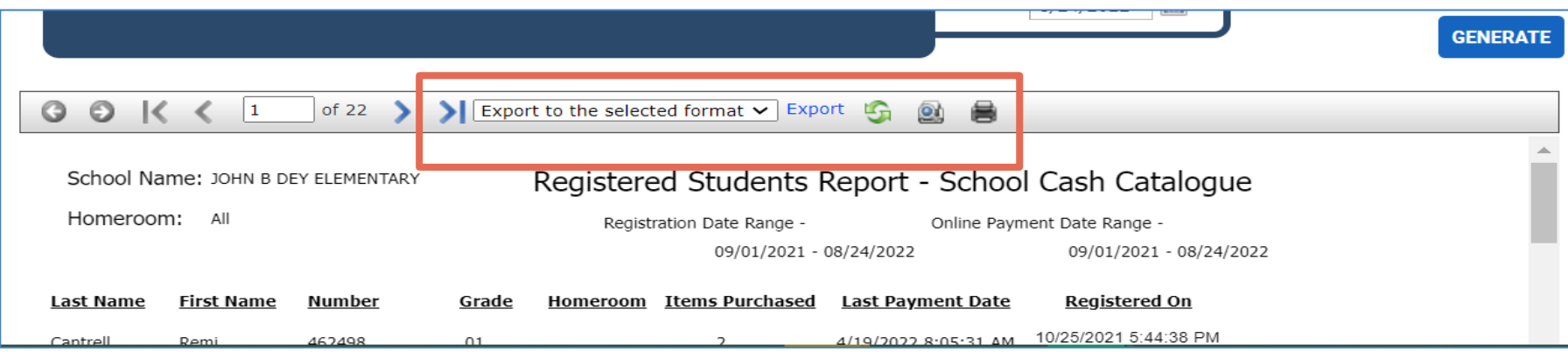

- Select the report filters
- Generate
- From the field that defaults to "Export to the selected format", select the preferred format

TIP:

- PDF is a static format
- CSV will provide the opportunity to sort and filter

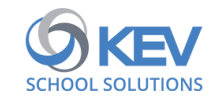

## **Who Is Registered & Paying Online**

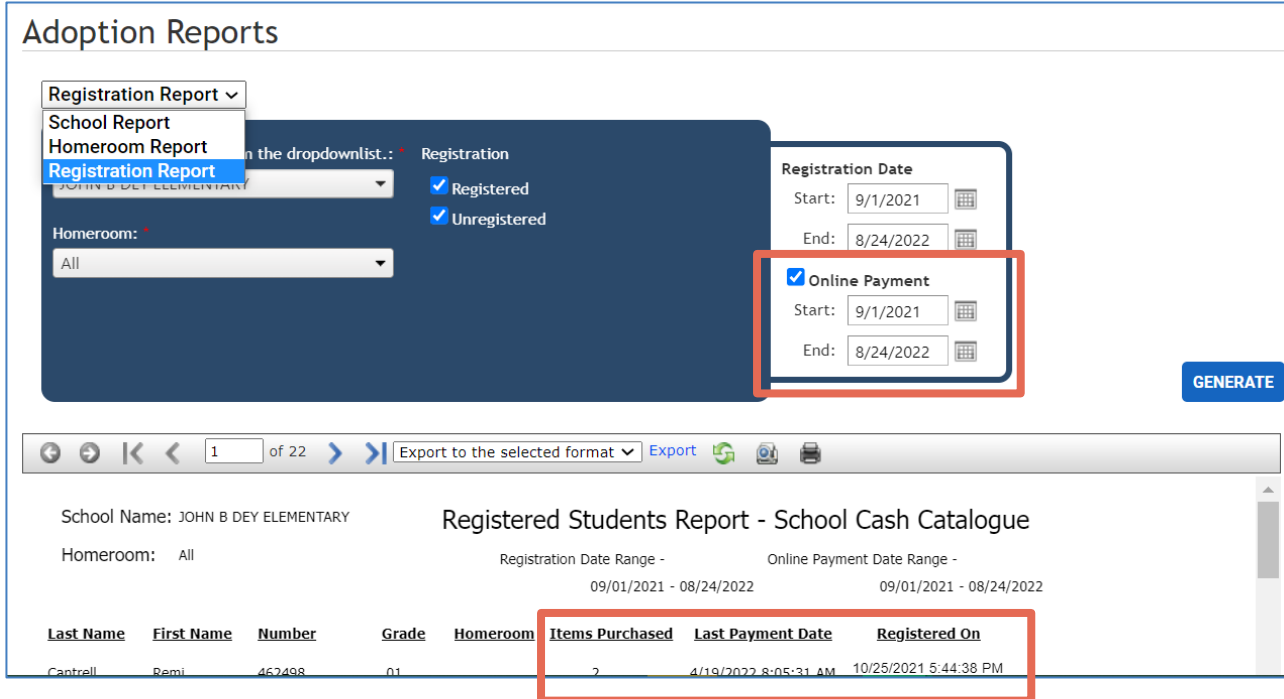

- Select the checkmark beside Online Payment
- Review and possibly revise the start and end dates
- The Registration Report will display:

- Items Purchased
- Last Payment Date
- Registered On Date

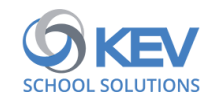

# **Parent Awareness**

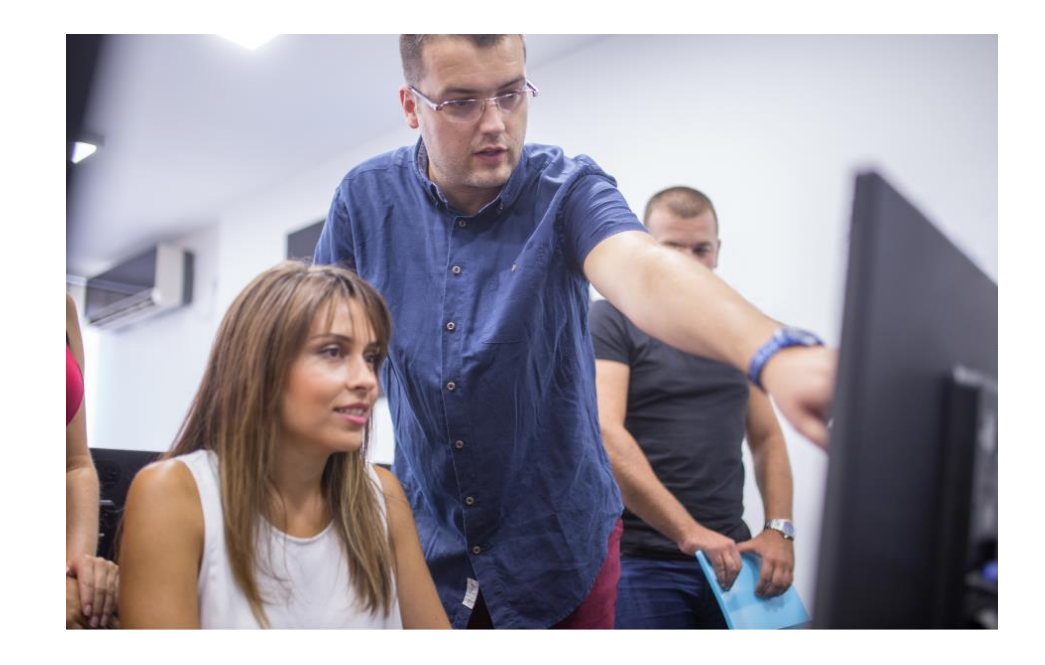

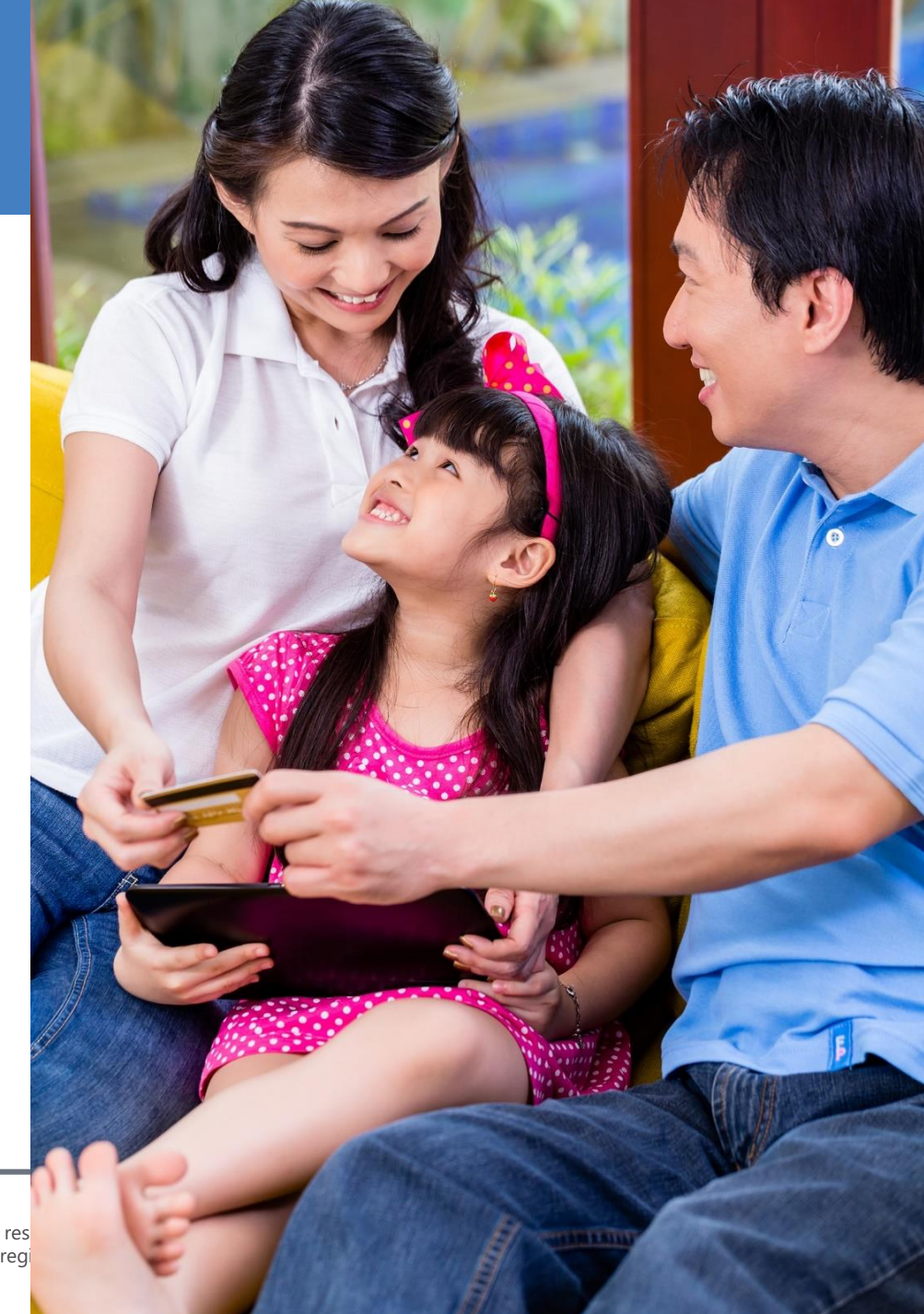

# NOW IS THE TIME TO BUILD ON THIS SUCCESS CONTINUING TO SPREAD THE WORD

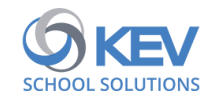

## **Benefits To Parents/Guardians**

- Parents/guardians want to be "in the know" about activities & school fees
- Registering with SchoolCash Online provides parents/guardians:
	- An online payment opportunity
	- Added communication venue
	- Can previous online payments through history
	- Able to print own receipts

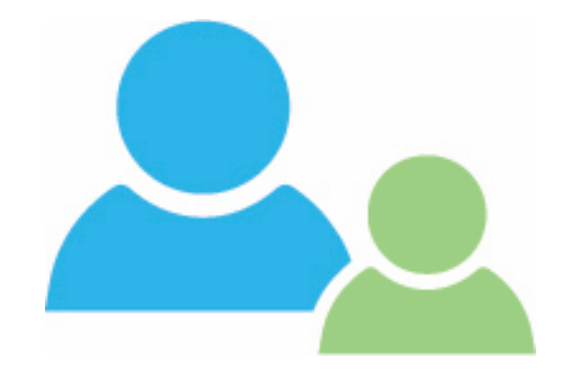

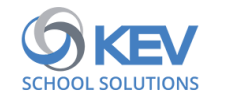

#### **SUCCESS IS BUILT WHEN SCHOOLS**

- Create a culture of contactless payments
- Communicate that paying fees online using SchoolCash Online is the preferred payment method
- Add registration information to anything being sent home for start of school

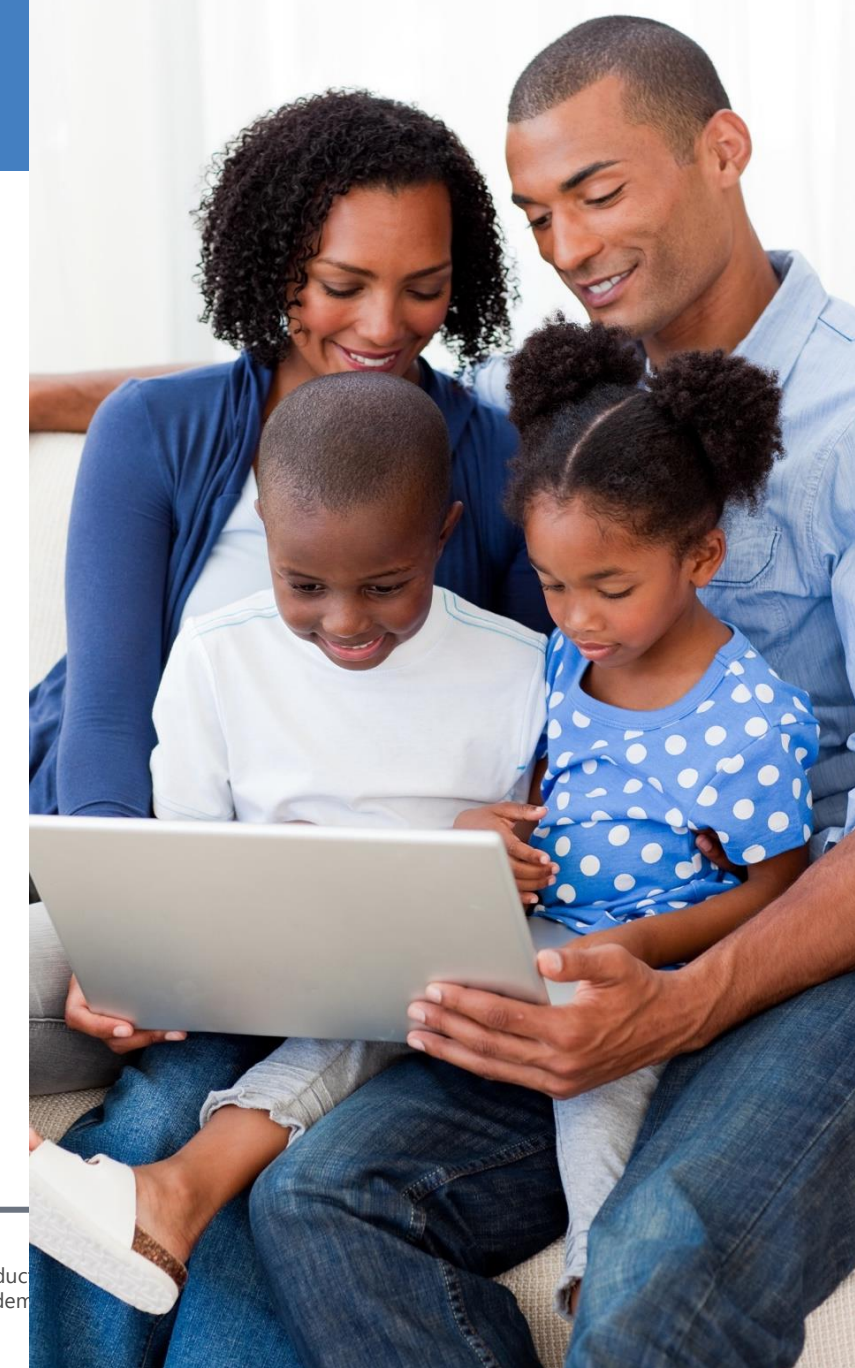

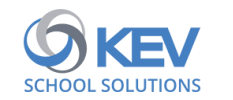

#### **Ways to Engage Parents**

- Ensure SchoolCash IS on your school's website
- Add 'How to Register' QR codes to all posted and distributed information
- This QR code takes you to the actual district SchoolCash Online site - Let's try this!

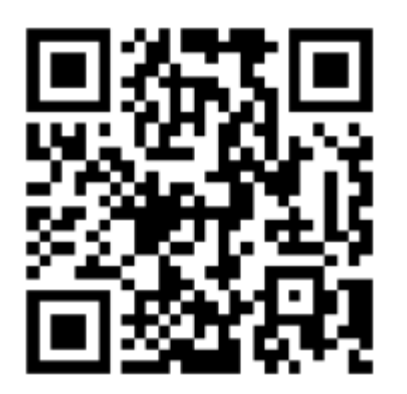

- Add this QR code to any material going home, the school's social media posts
- Once the information is on your school's website, create your own to direct parents to your school's website, where they can find information on the SchoolCash Online payment solution

<https://www.kevclientsuccess.com/qrcode>

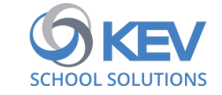